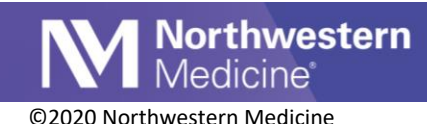

## Telehealth Follow-up

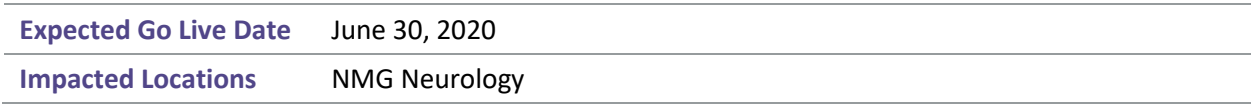

During a telehealth visit, a clinician can now document that a patient needs an in-person follow-up visit and route it to be scheduled.

## **Follow-up Documentation**

1. From the Follow-up section of the Wrap Up, check the box for *In Person Visit Needed*.

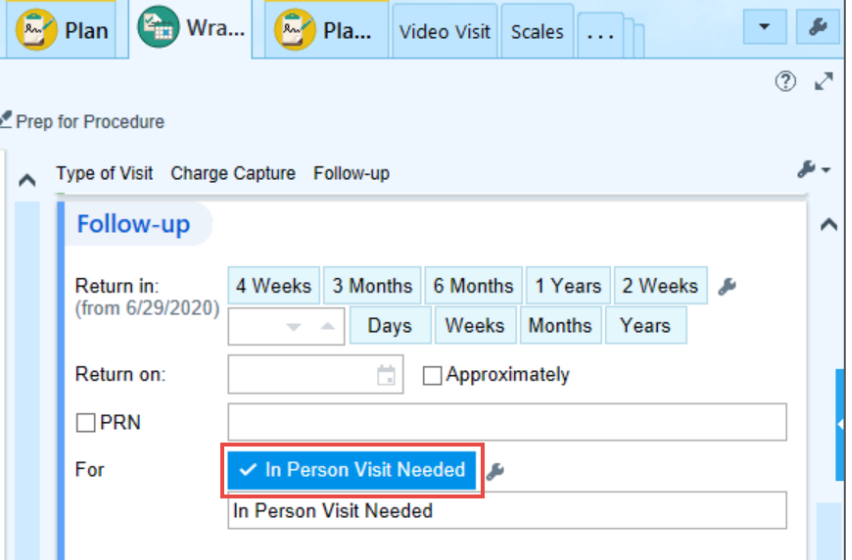

## 2. Enter the appropriate Admin Pool in the recipients field.

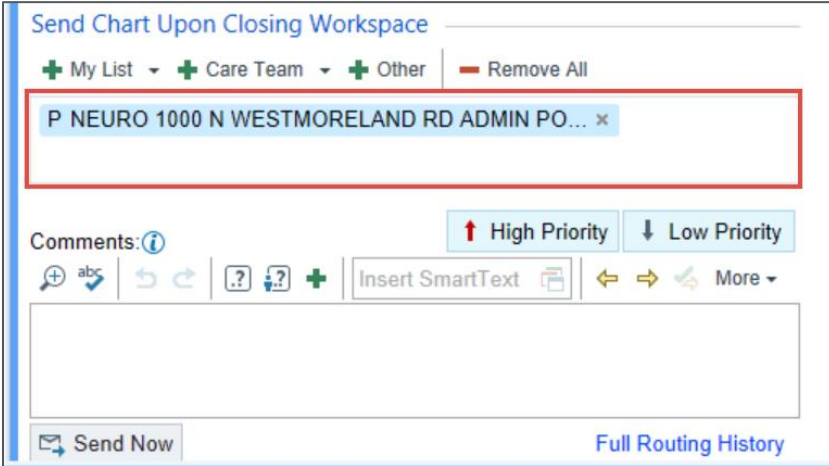

3. Enter a comment using SmartPhrase: .telehealthfollowup

**Morthwestern**<br>Medicine

4. Click Send Now if you are ready to route the encounter. Please note that closing the patient's workspace will also route the encounter.

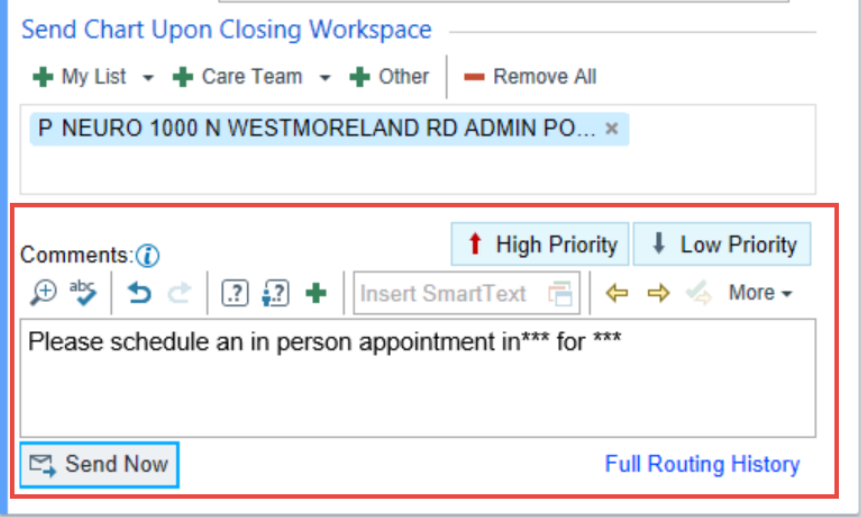

## **Reporting Workbench**

Managers will have access to a Reporting Workbench report, which will allow them to track the inperson follow-up visits.

1. Open My Reports and search for NM AMB IN PERSON VISIT DISPOSITION. Please note, users are able to star  $\boxed{\star}$  the report to make it a favorite.

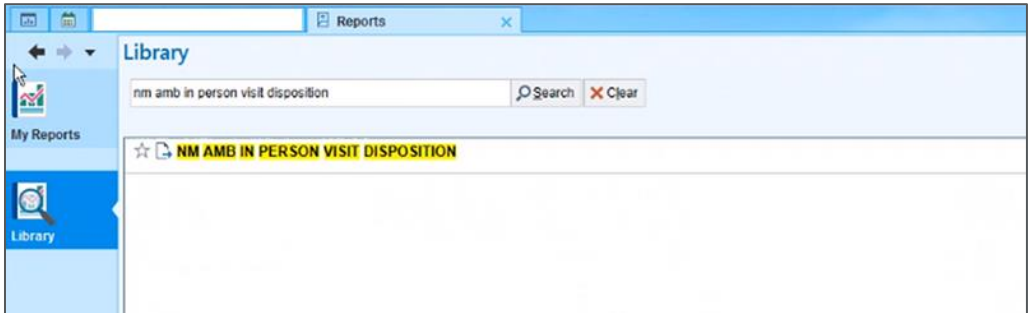

2. The report will display pertinent information, such as the patient name, encounter provider, and department.

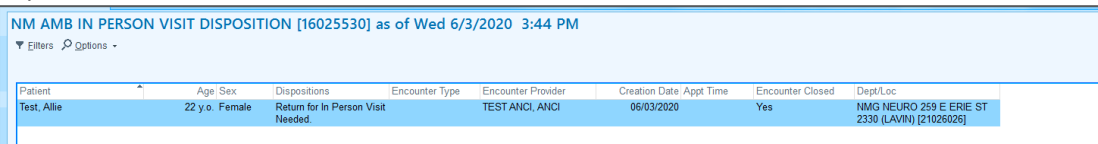